# **JOHANNUS Studio 150** Snelstart

## **Installatie lessenaar***:*

- Draai de bijgeleverde koperen schroeven handmatig in de openingen van de lessenaarlat tot ze 2 mm aan de onderkant uitsteken.
- Plaats de lessenaar op de juiste positie op het orgel met de schroefpunten in de voorgeboorde schroefgaten.
- Draai de schroeven met een handschroevendraaier verder vast totdat de lessenaar stevig bevestigd is. Het gebruik van een elektrische schroevendraaier wordt afgeraden.
- Verwijder de groene beschermingsfolie van het plexiglas.

## **Installatie pedaal:**

- Schuif het pedaal tegen de zwarte pedaalplank van het orgel. De pedaalbevestigingsbouten zullen 5 mm door de voorkant van het pedaal steken.
- Bevestig om veiligheidsredenen het pedaal aan het orgel met bijgeleverde vleugelmoeren.

## **Overzicht van de speeltafel:**

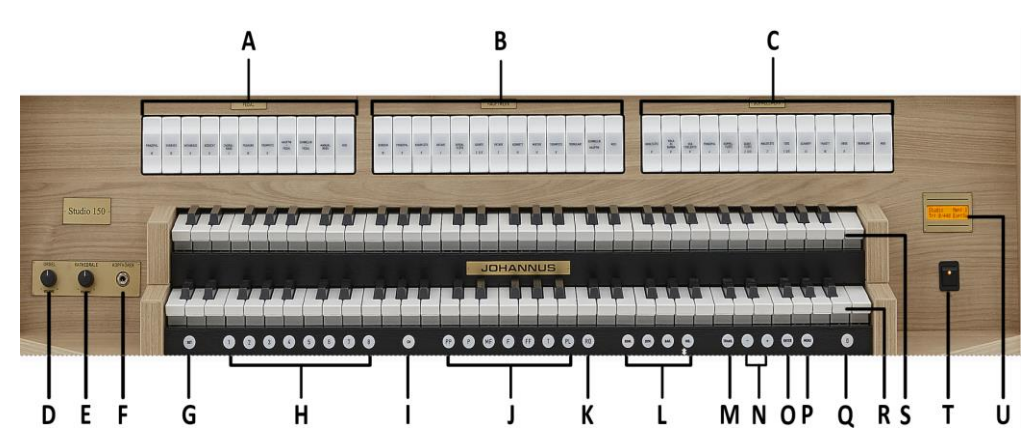

- **A** Pedaalregisters
- **B** Hoofdwerkregisters
- **C** Zwelwerkregisters
- **D** Volumeregelaar orgel
- **E** Volumeregelaar akoestiek
- **F** Hoofdtelefoon aansluiting
- **G** SET (programmeren setzer)
- **H** Setzer geheugenplaatsen
- **I** CH: Chorus
- **J** Voorgeprogrammeerd geheugen
- **K** RO: Reeds Off (Tongwerken Af)
- **L** Intonatiestijlen
- **M** Transpositeur
- **N** en + knoppen
- **O** ENTER
- **P** MENU
- **Q** 0: Recall / Reset
- **R** Manuaal Hoofdwerk
- **S** Manuaal Zwelwerk
- **T** Aan/uit schakelaar
- **U** Display

## **Inschakelen***:*

Schakel het orgel in met de aan/uit schakelaar rechts naast de manualen. Wacht enkele seconden. Het opstarten van de bedieningsfuncties en de instellingen kost enige tijd. De lampjes van de 0-knop en de standaard ingestelde functies gaan branden. De instellingen verschijnen op het display.

## **Speelhulpen***:*

## **Chorus (CH)**:

Chorus is een functie voor het licht verstemmen van de registers van het orgel om het een bredere en meer levendige klank te geven. Activeer de Chorus via de CH-knop.

## **Tongwerken Af (RO)**:

Tongwerken Af is een functie om alle tongwerken in één keer uit te schakelen. Zolang de functie is geactiveerd kunnen geen tongwerken worden ingeschakeld. Bij het uitschakelen van de functie worden de tongwerken die aanstonden weer ingeschakeld. Activeer de functie Tongwerken Af via de RO-knop.

## **Intonatiestijlen (ROM), (SYM), (BAR) en (HIS):**

Het orgel beschikt over 4 intonatiestijlen: Romantisch (ROM), Symfonisch (SYM), Barok (BAR) en Historisch (HIS). Selecteer een intonatiestijl door de knop ROM, SYM, BAR of HIS in te drukken.

#### **Transpositeur (TRANS.):**

De functie Transpositeur verschuift de toonhoogte in halve toonafstanden (van -8 tot +8). De ingestelde toonhoogte is op het display af te lezen (Tr:..).

- Druk de TRANS.-knop in.
- Stel met de en de + knoppen de gewenste toonhoogte in.
- Druk de ENTER-knop in zolang de TRANS.-knop brandt, om de wijziging vast te zetten.

## **Johannus Menu (MENU):**

In het Johannus Menu zijn diverse functies van het orgel instellen:

- Druk de MENU-knop in om het Johannus Menu op het display te activeren.
- Gebruik de en + knoppen om in het menu te navigeren.
- Gebruik de ENTER-knop om een keuze te bevestigen.
- Gebruik de MENU-knop om te annuleren, of om een stap terug in het menu te zetten.

## **Recall / Reset functie (0):**

Met de 0-knop zijn registraties op twee niveaus ongedaan te maken:

- De 0-knop kort indrukken: alleen de laatste wijziging wordt geannuleerd.
- De 0-knop lang indrukken: Alle registraties worden uitgeschakeld.

#### **Voorgeprogrammeerde geheugenplaatsen:**

Voorgeprogrammeerde geheugenplaatsen zijn beschikbaar via de knoppen PP t/m T en PL. Deze zeven geheugenplaatsen hebben een fabrieksinstelling (preset) passend bij het zachte pianissimo tot het sterke tutti en het klassieke plenum.

#### **Oproepen van een voorgeprogrammeerde geheugenplaats:**

Druk een voorgeprogrammeerde geheugenplaats (PP t/m T of PL) in. De actieve registers lichten op.

#### **Setzergeheugen**:

Met behulp van het setzergeheugen kan met één knop een registratie actief gemaakt worden. Het setzergeheugen bestaat uit 75 niveaus. Deze niveaus zijn op het display te zien (Mem:…). Elk niveau heeft acht geheugenplaatsen (knoppen 1 t/m 8). De in totaal 600 setzergeheugenplaatsen zijn leeg bij aanvang en zelf te programmeren.

#### **Programmeren van een setzergeheugenplaats:**

Let op: de huidige instelling van de setzergeheugenplaats gaat verloren.

- Selecteer de gewenste registers.
- Kies met de en + knoppen voor een niveau (1-75) op het display.
- Druk de SET-knop in. Houd de knop vast.
- Druk de gewenste geheugenplaats (1-8) in.
- Laat de SET-knop los.

#### **Oproepen van een setzergeheugenplaats:**

- Kies met de en + knoppen voor een niveau (1-75) op het display.
- Druk de gewenste geheugenplaats (1-8) in. De actieve registers lichten op.

#### **Wijzigen Akoestiek:**

- Gebruik de knoppen ROM, SYM, BAR of HIS om de intonatiestijl te activeren waarvan u de akoestiek wilt wijzigen.
- Druk op de MENU-knop.
- Selecteer met de en + knoppen de functie Reverb Settings op het display.
- Druk op de ENTER-knop.
- Selecteer met de en + knoppen de gewenste Reverb functie die u wilt wijzigen. U hebt de keuze uit Reverb Program, Reverb Length en Reverb 3D Surround.
- Bevestig uw keuze met de ENTER-knop.
- Op de bovenste regel van de display verschijnt de geactiveerde intonatiestijl.
- Op de onderste regel van de display verschijnt de instelling van de gekozen Reverb functie.
- Gebruik de en + knoppen om deze instelling te wijzigen.
- Druk op de ENTER-knop om uw wijziging te bevestigen en terug te keren naar de Reverb functie keuze.
- Druk twee maal op de MENU-knop om het menu te verlaten.

#### **Externe aansluitingen**:

De externe aansluitingen bevinden zich links onder de speeltafel.

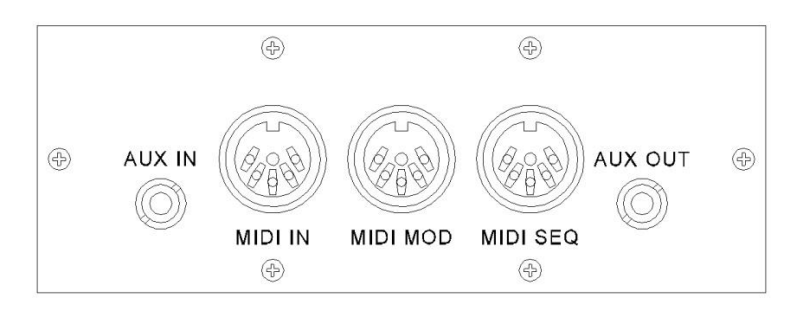

**MIDI IN**: Een ingang bestemd voor het ontvangen van MIDI-codes van andere apparaten. **MIDI MOD**: Een programmeerbare MIDI-uitgang om bijvoorbeeld een sound module of expander aan te sluiten.

**MIDI SEQ**: Een niet-programmeerbare MIDI-uitgang om bijvoorbeeld een sequencer of PC (met bijvoorbeeld het optionele Johannus Intonat programma) aan te sluiten.

**AUX IN**: Een stereo audio ingang bestemd om het geluid van een extern apparaat via de versterkers van het orgel te laten klinken. Zo kan bijvoorbeeld een expander, die via de MIDI MOD. op het orgel is aangesloten, via de luidsprekers van het orgel worden weergegeven. **AUX OUT**: Een stereo audio uitgang bestemd voor het aansluiten van een extern apparaat (b.v. versterker of opname apparaat).

#### **Hoofdtelefoonaansluiting:**

De hoofdtelefoonaansluiting bevindt zich links naast de manualen. Deze aansluiting voor (stereo) hoofdtelefoons is geschikt voor een hoofdtelefoon met een impedantie van 30 Ω of hoger (zie specificaties hoofdtelefoon).

#### **Volumeregelaars**:

**Orgel**: Met de volumeregelaar ORGEL kan het totale volume van het orgel ingesteld worden. **Akoestiek:** Met de volumeregelaar AKOESTIEK kan het volume van het akoestiek effect ingesteld worden.

**Zwelpedaal**: Met het zwelpedaal kan het volume van het Zwelwerk beïnvloed worden. Bediening van het zwelpedaal geeft naast een volumewijziging ook een klankkleur wijziging. Hiermee wordt het effect van een zwelkast van het pijporgel gesimuleerd.

**Voor uitgebreide informatie zie handleiding op USB-stick en internet: www.johannus.com. © 2022 Global Organ Group B.V.**